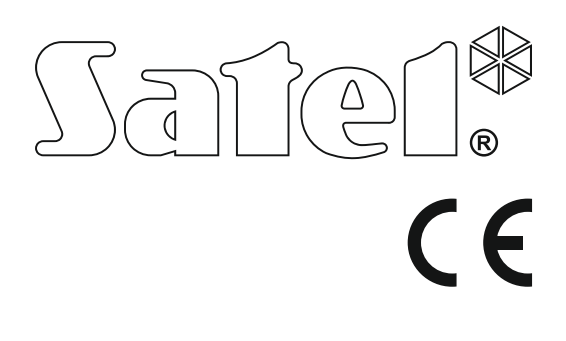

# **SKRÓCONA INSTRUKCJA OBSŁUGI**

Pełna instrukcja użytkownika oraz pozostałe instrukcje dostępne są na stronie **www.satel.pl**

> SATEL sp. z o.o. ul. Budowlanych 66 80-298 Gdańsk POLSKA tel. 58 320 94 00 serwis 58 320 94 30 dz. techn. 58 320 94 20; 604 166 075 www.satel.pl

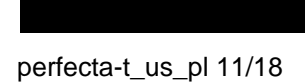

ersja oprogramowania 1.02 Wersja oprogramowania 1.0 **TCentrala alarmowa**<br>**PERFECTA** pls sls11  $\overline{\textbf{d}}$ 

Wprowadzanie w urządzeniu jakichkolwiek modyfikacji, które nie są autoryzowane przez producenta, lub dokonywanie samodzielnych napraw skutkuje utratą uprawnień wynikających z gwarancji.

#### **Niniejszym SATEL sp. z o.o. deklaruje że urządzenie jest zgodne z zasadniczymi wymaganiami i innymi właściwymi postanowieniami Dyrektywy 2014/53/EU. Deklaracja zgodności jest dostępna pod adresem www.satel.eu/ce**

Firma SATEL stawia sobie za cel nieustanne podnoszenie jakości swoich produktów, co może skutkować zmianami w ich specyfikacji technicznej i oprogramowaniu. Aktualna informacja o wprowadzanych zmianach znajduje się na naszej stronie internetowej. Proszę nas odwiedzić: http://www.satel.pl

#### **UWAGA!**

**System alarmowy nie jest w stanie uchronić przed włamaniem lub napadem. Jego zadaniem jest sygnalizowanie sytuacji alarmowych. Powinien być instalowany przez wykwalifikowanych fachowców, którzy poinformują o zasadach jego użytkowania i zapewnią regularną konserwację i testowanie.** 

**Zalecamy regularne testowanie systemu alarmowego w celu upewnienia się, że właściwie zareaguje w przypadku włamania lub napadu.**

W instrukcji mogą wystąpić następujące symbole:

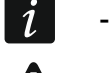

- uwaga,
- uwaga krytyczna.

Miło nam, że wybraliście Państwo oferowany przez nas produkt. Życzymy zadowolenia z dokonanego wyboru i pragniemy zapewnić, że zawsze jesteśmy gotowi służyć fachową pomocą i informacją na temat naszych produktów.

**W trosce o środowisko naturalne firma SATEL postanowiła ograniczyć ilość zużywanego papieru. W miejsce obszernych instrukcji proponujemy Państwu skróconą instrukcję użytkowania centrali. Zawiera ona wszystkie informacje niezbędne do codziennej obsługi centrali. Pozostała część instrukcji dostępna jest w wersji elektronicznej na stronie www.satel.pl**

*Instalator powinien dostarczyć własną instrukcję obsługi systemu alarmowego. Instrukcja ta powinna uwzględniać wszystkie zmiany i modyfikacje w stosunku do ustawień fabrycznych.*

*Instalator powinien przeszkolić użytkowników z zasad obsługi systemu alarmowego.*

# **1. Manipulatory**

Centralę alarmową możesz obsługiwać przy pomocy manipulatora przewodowego (PRF-LCD) lub bezprzewodowego (PRF-LCD-WRL – obsługiwany przez centralę PERFECTA-T 32-WRL). Reakcja manipulatora przewodowego na działania użytkownika jest szybsza, niż manipulatora bezprzewodowego. Jeżeli manipulator bezprzewodowy jest nieużywany przez 20 sekund, przechodzi w tryb nieaktywny. W trybie nieaktywnym wyświetlacz jest wyłączony, a podświetlenie, sygnalizacja na diodach LED i sygnalizacja dźwiękowa nie działają.

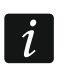

 $\boldsymbol{j}$ 

*W systemie alarmowym powinien być co najmniej jeden manipulator.*

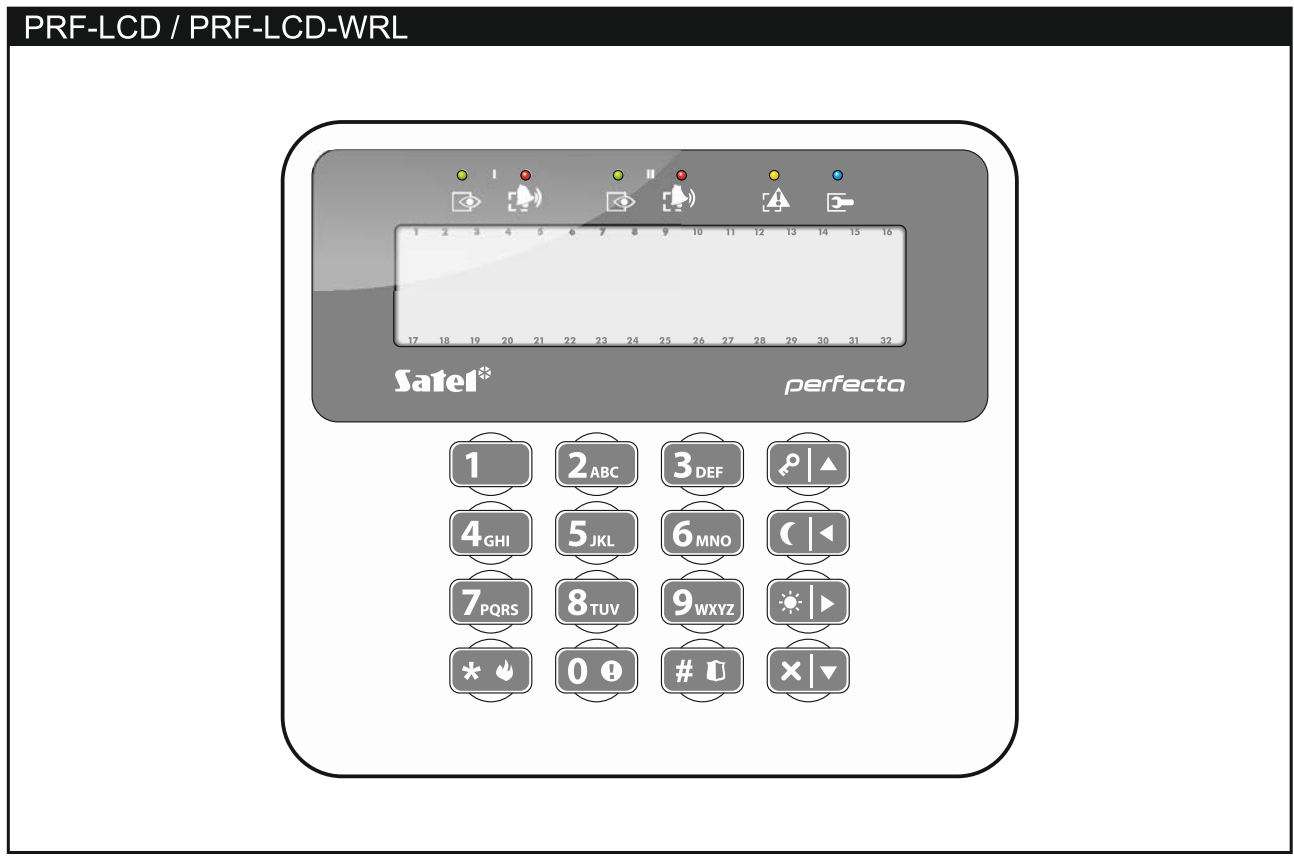

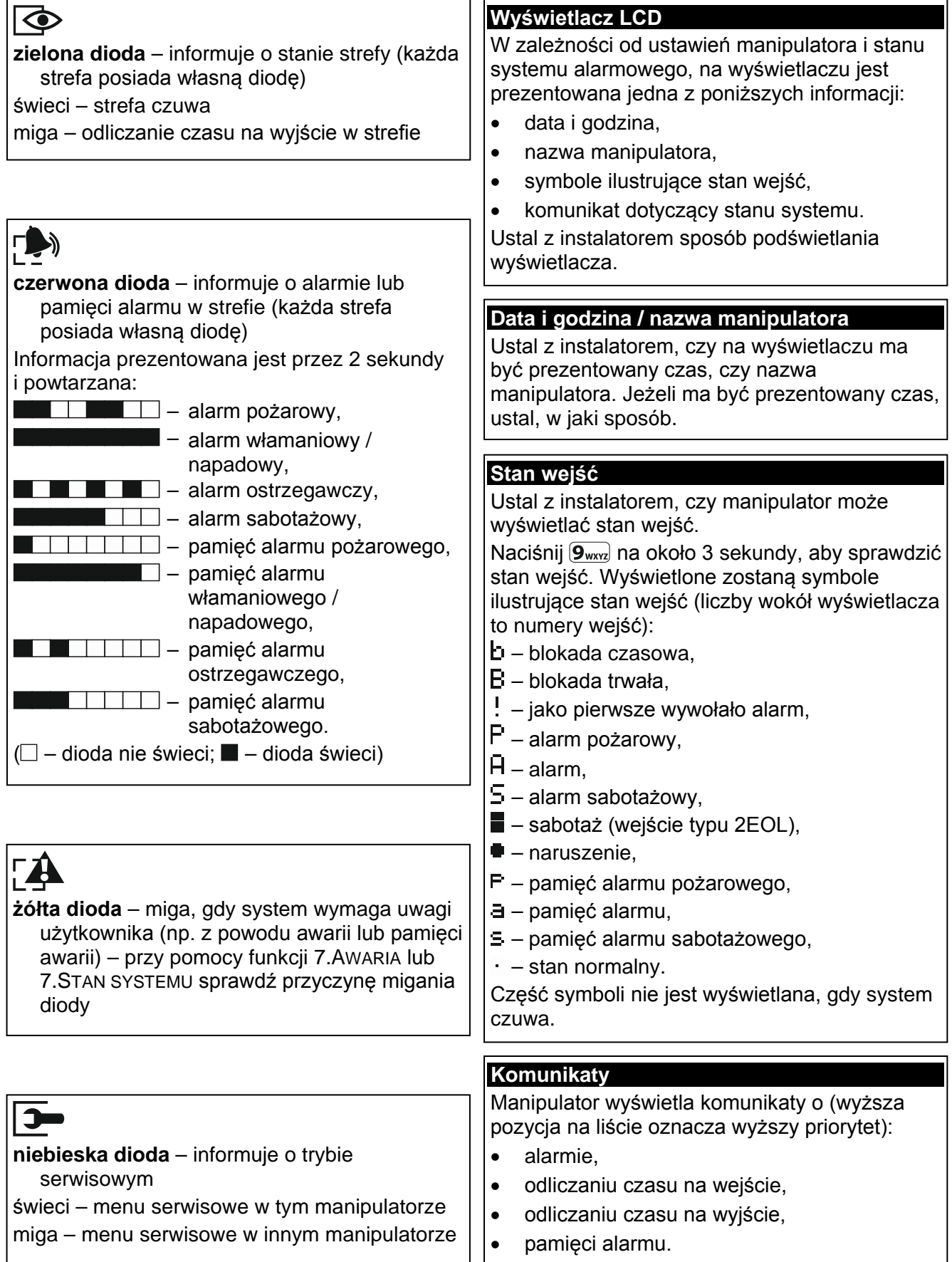

1.Zmiana hasła 2.Użytkownicy

> 1.Nowy użytk. 1.Hasło 2.Schemat 3.Strefy 4.Dodaj pilota 5.Usuń pilota Przycisk ○ Przycisk □ Przycisk ▲ Przycisk ■ Przycisk ● Przyc. ○+● Zdarz.pilota 8.Nazwa

2.Edycja użytk.

3.Usunięcie uż.

1.Blok. czasowe 2.Blok. trwałe

7.Awarie / 7.Stan systemu

1.Test wejść 2.Test wyjść 3.Siła sygnału 4.Transm. test. 8.Wersje firmw.

3.Reset wyjść 4.Blokady wejść

5.Lista zdarzeń 6.Ustaw. zegara

8.Sterowanie 9.Testy

Wymiana baterii Dostęp serwisu Tryb serwisowy

*[wybór użytkownika]* 1.Hasło 2.Schemat 3.Strefy 4.Dodaj pilota 5.Usuń pilota Przycisk ○ Przycisk □ Przycisk ▲ Przycisk ■ Przycisk ● Przyc. ○+● Zdarz.pilota 8.Nazwa

**Menu użytkownika ([HASŁO] )**

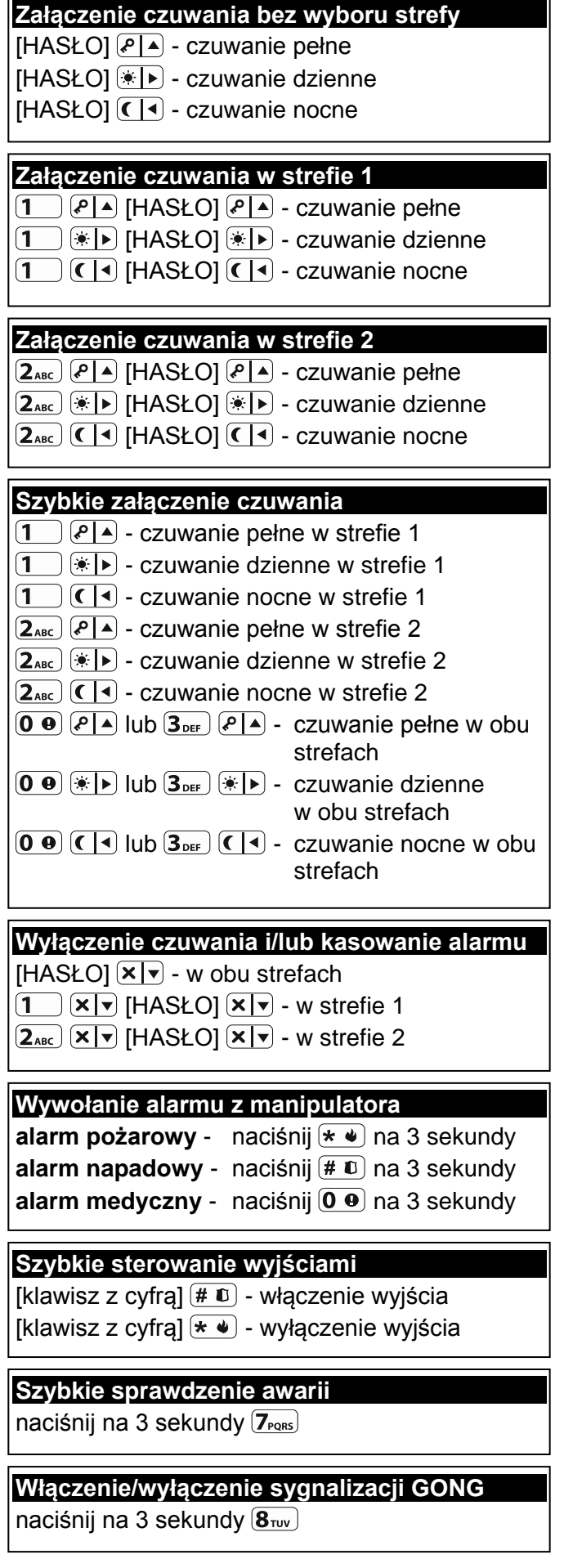

### **1.1 Hasła**

Obsługa systemu alarmowego przy pomocy manipulatora jest możliwa po wprowadzeniu hasła. Tylko niektóre funkcje mogą być uruchamiane bez wprowadzenia hasła.

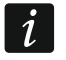

*Nie udostępniaj swojego hasła innym osobom.*

Informacje na temat przydzielania haseł użytkownikom znajdziesz w pełnej instrukcji użytkownika.

#### **1.1.1 Hasła fabryczne**

Fabrycznie w centrali zaprogramowane są następujące hasła:

#### **hasło użytkownika 15: 1111**

#### **hasło serwisowe: 12345**

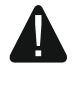

**Hasła fabryczne należy zmienić przed rozpoczęciem użytkowania systemu alarmowego (patrz: "[Zmiana własnego hasła](#page-7-0)").**

#### **1.2 Załączenie czuwania**

#### **1.2.1 Załączenie czuwania bez wyboru strefy**

Wprowadź hasło, a następnie naciśnij:

 $\left( \frac{\rho}{\epsilon} \right)$  - żeby załączyć pełne czuwanie,

 $(*)$  - żeby załączyć czuwanie dzienne,

 $(C | 1)$  - żeby załączyć czuwanie nocne.

W strefach, do których masz dostęp, zostanie załączone czuwanie (po odliczeniu czasu na wyjście).

#### **1.2.2 Załączenie czuwania w wybranej strefie**

- 1. Wybierz strefę, w której ma zostać załączone czuwanie (naciśnij jeden z klawiszy:  $(1 \)$  strefa 1;  $(2_{ABC})$  - strefa 2).
- 2. Wybierz typ czuwania, który ma zostać załączony (naciśnij jeden z klawiszy:  $\sqrt{2}$  pełne czuwanie;  $* \rightarrow -$  czuwanie dzienne;  $\left( \begin{array}{cc} | & 1 \end{array} \right)$  - czuwanie nocne). Zacznie migać podświetlenie klawiszy, sygnalizując oczekiwanie na podanie hasła.
- 3. Wprowadź hasło.
- 4. Naciśnij  $(\# \mathbb{D})$  albo ponownie klawisz wyboru typu czuwania.
- 5. W wybranej strefie zostanie załączone czuwanie (po odliczeniu czasu na wyjście).

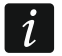

*Gdy dostępne jest szybkie załączanie czuwania, kroki 3 i 4 są pomijane.*

#### **1.2.3 Szybkie załączenie czuwania**

Instalator może zezwolić na załączanie czuwania bez wprowadzania hasła.

- 1. Wybierz strefę/strefy, gdzie ma zostać załączone czuwanie (naciśnij jeden z klawiszy:  $\boxed{1}$  - strefa 1;  $\boxed{2_{\text{ABC}}}$  - strefa 2;  $\boxed{3_{\text{DEF}}}$  lub  $\boxed{0 \ \Phi}$  - obie strefy).
- 2. Wybierz typ czuwania, który ma zostać załączony (naciśnij jeden z klawiszy: <u>lՔ l</u> ▲ pełne czuwanie; <u>→ I></u> - czuwanie dzienne; <u>C I<</u> - czuwanie nocne).
- 3. W strefie / strefach zostanie załączone czuwanie (po odliczeniu czasu na wyjście).

## **1.2.4 Załączenie czuwania bez czasu na wyjście**

Jeżeli w strefie nie ma nikogo lub nikt nie opuszcza strefy w przypadku czuwania dziennego lub nocnego, możesz załączyć czuwanie w strefie bez czasu na wyjście (nie będzie sygnalizacji towarzyszącej odliczaniu czasu na wyjście). Podczas załączania czuwania w jeden z opisanych wyżej sposobów, klawisz wyboru typu czuwania ( $\left( \frac{\rho \Delta}{\Delta} \right)$ ,  $\left( \frac{\alpha}{\Delta} \right)$  lub  $\left( \frac{\Delta}{\Delta} \right)$ ) przytrzymaj przez około 3 sekundy. Czas na wyjście nie będzie odliczany.

## **1.2.5 Zakończenie odliczania czasu na wyjście**

Gdy trwa odliczanie czasu na wyjście, możesz zakończyć odliczanie, skracając w ten sposób czas na wyjście. Naciśnij  $\boxed{\cdot}$   $\boxed{\cdot}$  i lub  $\boxed{\cdot}$  na około 3 sekundy (nie ma znaczenia, który klawisz naciśniesz).

## **1.3 Wyłączenie czuwania i skasowanie alarmu**

 $\boldsymbol{i}$ 

*Skasowanie alarmu skutkuje anulowaniem powiadamiania głosowego o alarmie (jeżeli centrala nie zdążyła jeszcze powiadomić użytkowników o alarmie).*

## **1.3.1 Wyłączenie czuwania i skasowanie alarmu bez wyboru strefy**

Wprowadź hasło, a następnie naciśnij  $\left|\mathbf{x}\right|\mathbf{v}\right|$ . W strefach, do których masz dostęp, zostanie wyłączone czuwanie / skasowany alarm.

#### **1.3.2 Skasowanie alarmu bez wyłączenia czuwania**

Jeżeli strefa czuwa i chcesz skasować alarm bez wyłączenia czuwania, wprowadź hasło, a następnie naciśnij  $\bigcirc$  | A,  $\circledast$  | Iub  $\bigcirc$  | (nie ma znaczenia, który klawisz naciśniesz). W strefach, do których masz dostęp, zostanie skasowany alarm.

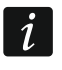

*Alarmu ostrzegawczego nie można skasować bez wyłączenia czuwania.*

## **1.3.3 Wyłączenie czuwania i skasowanie alarmu w wybranej strefie**

- 1. Wybierz strefę, w której ma zostać wyłączone czuwanie i/lub skasowany alarm (naciśnij jeden z klawiszy:  $\left(1\right)$  - strefa 1;  $\left(2_{\text{ABC}}\right)$  - strefa 2).
- 2. Naciśnij  $\overline{\mathsf{x}|\mathbf{v}}$ . Zacznie migać podświetlenie klawiszy, sygnalizując oczekiwanie na podanie hasła.
- 3. Wprowadź hasło.
- 4. Naciśnij  $(\times \triangledown)$  albo  $(\# \triangledown)$ .
- 5. W wybranej strefie zostanie wyłączone czuwanie / skasowany alarm.

## **1.4 Sterowanie wyjściami**

Ustal z instalatorem, czy szybkie sterowanie wyjściami jest dostępne (wyjścia sterowalne należy przypisać do klawiszy oznaczonych cyframi). Jeżeli szybkie sterowanie jest dostępne, możesz włączać i wyłączać urządzenia podłączone do wyjść bez potrzeby wprowadzania hasła. Jeżeli szybkie sterowanie jest niedostępne, pracą urządzeń możesz sterować tylko przy pomocy funkcji użytkownika 8.STEROWANIE.

#### **Szybkie włączenie wyjścia**

Naciśnij klawisz, do którego przypisane jest wyjście sterowalne, a następnie  $(\textbf{\#} \ \textbf{\&C})$ .

#### **Szybkie wyłączenie wyjścia**

Naciśnij klawisz, do którego przypisane jest wyjście sterowalne, a następnie  $(*\bullet)$ .

## **1.5 Włączenie/wyłączenie sygnalizacji GONG**

Sygnalizacja GONG to pięć krótkich dźwięków, przy pomocy których manipulator informuje np. o otwarciu drzwi lub okna. Instalator określa, które wejścia systemu alarmowego mogą wyzwolić sygnalizację GONG i czy użytkownicy mogą włączać/wyłączać tę sygnalizację.

Naciśnij na około 3 sekundy  $(8_{\text{rw}})$ , żeby włączyć lub wyłączyć sygnalizacje GONG.

## **1.6 Menu użytkownika**

Wprowadź hasło i naciśnij  $\ast \bullet$ , żeby uzyskać dostęp do menu użytkownika. Wyświetlone zostaną funkcje, które możesz uruchomić. Lista dostępnych funkcji zależy od twoich uprawnień, stanu i konfiguracji systemu.

W celu wyjścia z funkcji i/lub menu użytkownika, naciśnij  $\blacktriangleright\blacktriangleright$ . Manipulator automatycznie wyjdzie z menu, jeżeli od naciśnięcia ostatniego klawisza upłynęły 2 minuty.

Wszystkie funkcje użytkownika opisane są w pełnej instrukcji użytkownika. Poniżej omówione zostało jedynie kilka wybranych funkcji.

#### <span id="page-7-0"></span>**1.6.1 Zmiana własnego hasła**

- 1. Wejdź w menu użytkownika i naciśnij  $(1)$ , aby uruchomić funkcję 1.ZMIANA HASŁA.
- 2. Wprowadź nowe hasło.
- 3. Naciśnij  $(\# \mathbb{C})$ , aby zapisać nowe hasło.

#### **1.6.2 Blokowanie wejść**

Jeśli wejście nie ma wywoływać alarmu, możesz je zablokować, gdy strefa, do której wejście należy, nie czuwa. Blokowanie wejść jest przydatne np. gdy chcesz zostawić otwarte okno w czasie czuwania lub gdy czujka podłączona do wejścia jest uszkodzona i wywołuje niepotrzebne alarmy.

#### **Czasowe blokowanie wejść**

Wejście zablokowane czasowo pozostanie zablokowane do momentu wyłączenia czuwania w strefie, do której należy, albo do chwili odblokowania przez użytkownika.

- 1. Wejdź w menu użytkownika i naciśnij kolejno  $(4_{\text{cm}})(1)$ , aby uruchomić funkcję 1. BLOK. CZASOWE.
- 2. Wyświetlona zostanie lista wejść. Możesz ją przewijać przy pomocy klawiszy  $(X \mid x)$  i  $(P \mid A)$ .<br>W górnym prawym rogu wyświetlacza znajduje się symbol:
	- wejście nie jest zablokowane,
	- $\blacksquare$  wejście jest zablokowane czasowo,
	- wejście jest zablokowane trwale.
- 3. Naciśnij dowolny klawisz z cyfrą, aby zmienić wyświetlany symbol na jeden z następujących:
	- $\blacksquare$  wejście ma zostać czasowo zablokowane,
	- wejście ma zostać odblokowane.
- 4. Jeśli chcesz zobaczyć status wszystkich wejść, które możesz zablokować/odblokować, naciśnij <u>WD</u> lu<u>b CI</u>I. Liczby wokół wyświetlacza umożliwiają identyfikację wejść. Klawisze <u>WI</u>D i C1<sup>d</sup> pozwalają przesuwać kursor. Po najechaniu kursorem na wejście,

możesz je zablokować/odblokować naciskając dowolny klawisz z cyfrą. Jeśli chcesz wrócić do poprzedniego sposobu prezentowania listy wejść, naciśnij  $X \triangledown$  lub  $P \triangleright$ .

5. Naciśnij  $(\# \mathbb{D})$ , aby zablokować/odblokować wejścia.

#### **Trwałe blokowanie wejść**

Wejście zablokowane trwałe pozostanie zablokowane do chwili odblokowania przez użytkownika.

Wejdź w menu użytkownika i naciśnij kolejno  $(4_{\text{GH}})$   $(2_{\text{ABC}})$ , aby uruchomić funkcję 2.BLOK. TRWAŁE. Sposób informowania o stanie wejść i procedura postępowania są identyczne, jak w przypadku czasowego blokowania wejść, jednak naciśnięcie dowolnego klawisza z cyfrą zmieni wyświetlany symbol na jeden z następujących:

- wejście ma zostać trwale zablokowane,
- wejście ma zostać odblokowane.

#### **1.6.3 Przeglądanie zdarzeń**

Wejdź w menu użytkownika i naciśnij  $(5_{\text{int}})$ , aby uruchomić funkcję 5. LISTA ZDARZEŃ. Zostanie wyświetlone ostatnie zdarzenie, które miało miejsce w systemie. W górnej linii wyświetlacza prezentowany jest czas wystąpienia zdarzenia, w a w dolnej – opis zdarzenia. Listę zdarzeń możesz przewijać przy pomocy klawiszy  $\left[\mathbf{P} \,|\, \mathbf{A}\right]$  i  $\left[\mathbf{X} \,|\, \mathbf{v}\right]$ .

#### **1.6.4 Sprawdzenie awarii / stanu systemu**

Gdy miga dioda  $24$ , powinieneś sprawdzić przyczynę tej sygnalizacji. Wejdź w menu użytkownika i naciśnij  $(\mathcal{T}_{\text{pos}})$ . Listę możesz przewijać przy pomocy klawiszy  $(\mathbf{x} | \mathbf{v})$  i  $(\mathbf{P} | \mathbf{A})$ .

# **2. Piloty**

System alarmowy PERFECTA-T 32-WRL możesz obsługiwać przy pomocy pilota MPT-350. System alarmowy PERFECTA-T 32 możesz obsługiwać przy pomocy dowolnego pilota 433 MHz firmy SATEL, jeżeli do centrali podłączony jest ekspander obsługi pilotów 433 MHz (INT-RX-S).

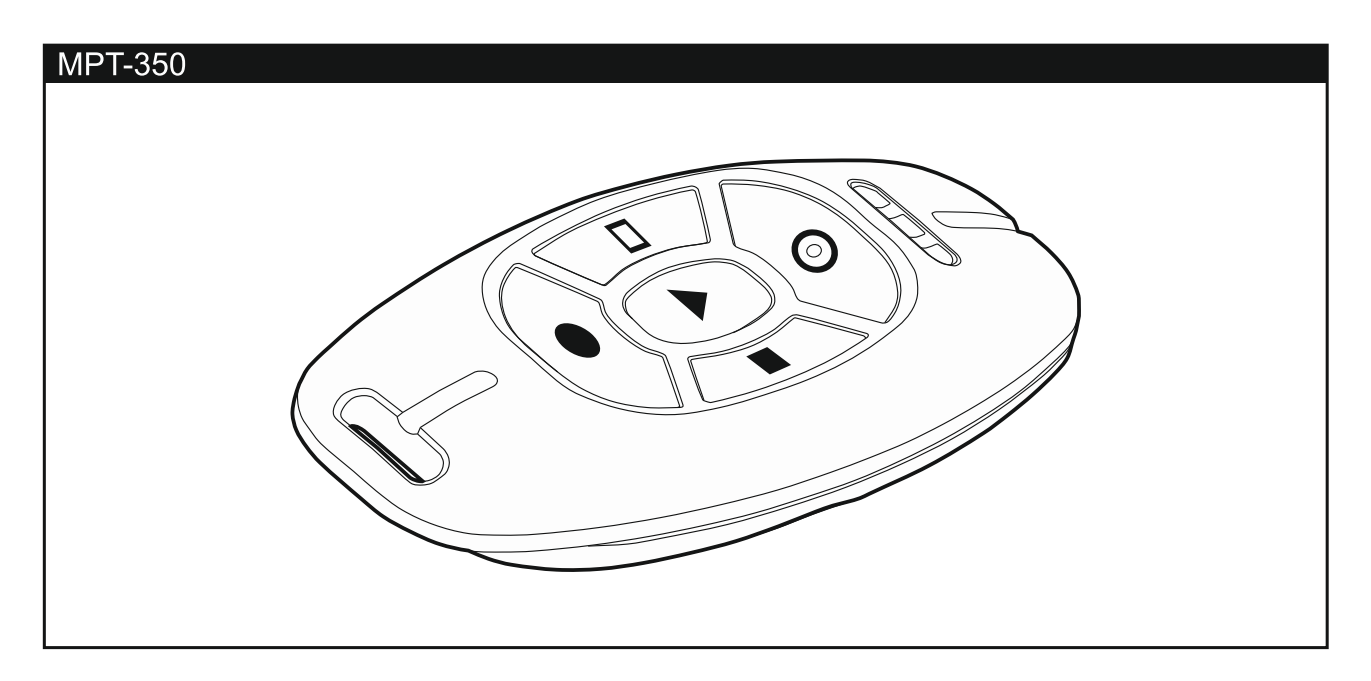

Pilot może uruchomić do 6 funkcji. Informację o funkcjach przypisanych do poszczególnych przycisków / kombinacji przycisków, uzyskasz od osoby, która konfigurowała ustawienia pilota.